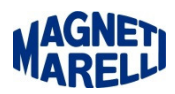

## **Aggiornamento Automatico Flex/Logic/Vision**

Dalla release 167 per questi 3 Tester è stato introdotto l'aggiornamento automatico, nei rispettivi Visualizzatori è stata tolta l'icona del mondo con la freccetta verde, ma la stessa funzione apparirà nell'area delle notifiche:

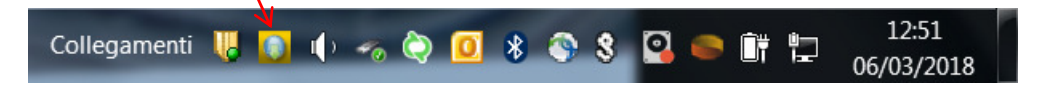

Selezionandola col pulsante destro del mouse, escono 2 possibilità: Restore e Quit.

Restore: visualizza lo stato dell'aggiornamento automatico (versione 1.09)

Quit: chiude il programma (il programma può essere riavviato in manuale lanciando il file C:\magneti\_marelli\mm\_update\_evo\ mm\_update\_evo.exe oppure riavviando il PC.

Lo stato dell'aggiornamento può mostrare differenti schermate:

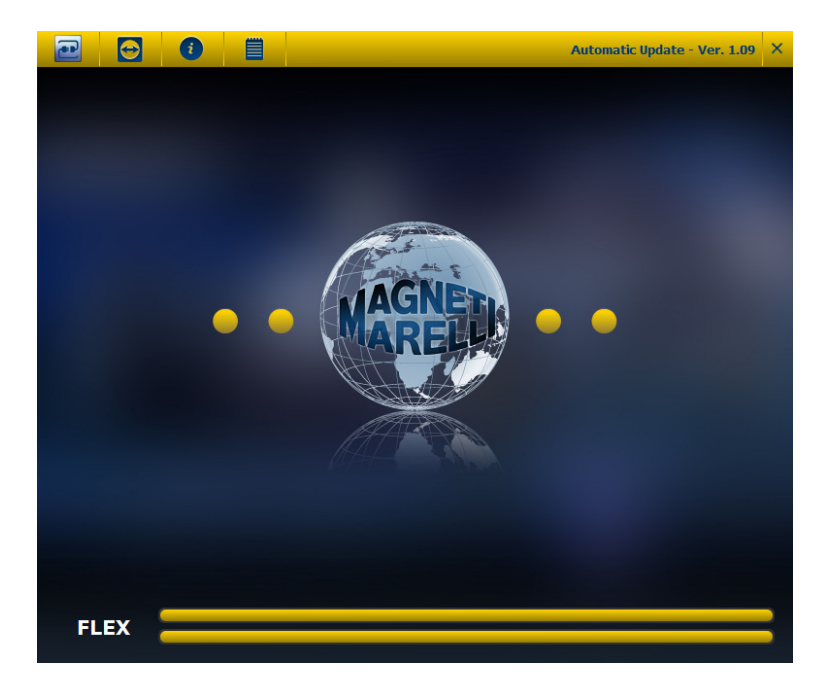

Se le 2 righe sono completate, significa che l'aggiornamento è completato e non sono disponibili aggiornamenti. Se si vuole effettuare un ulteriore controllo si può premere il primo pulsante in alto a sinistra, le 2 righe si completeranno e se alla fine ci sarà la disponibilità di un nuovo aggiornamento vi mostrerà la possibilità di installarlo.

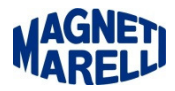

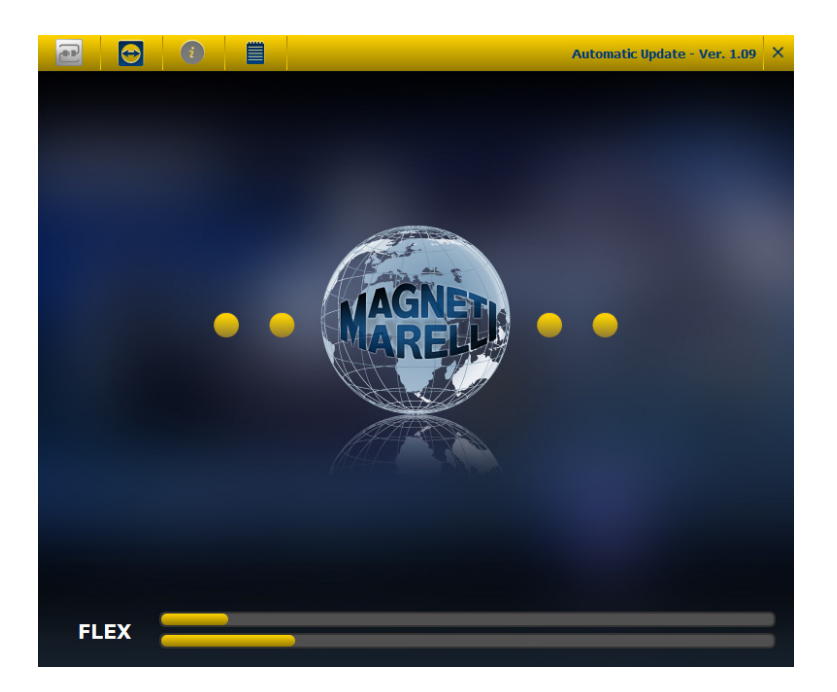

Se le 2 righe si stanno completando, senza aver cliccato nulla, vuol dire che il programma sta procedendo a Se le 2 righe si stanno completando, senza aver cliccato nulla, vuol dire che il programma sta procedendo a<br>
scaricare il nuovo aggiornamento. Al termine del download uscirà una notifica, dall'iconcina in basso a destra<br> che evidenzierà il completamento del download dell'aggiornamento.

Cliccando sulla notifica uscirà la prossima schermata:

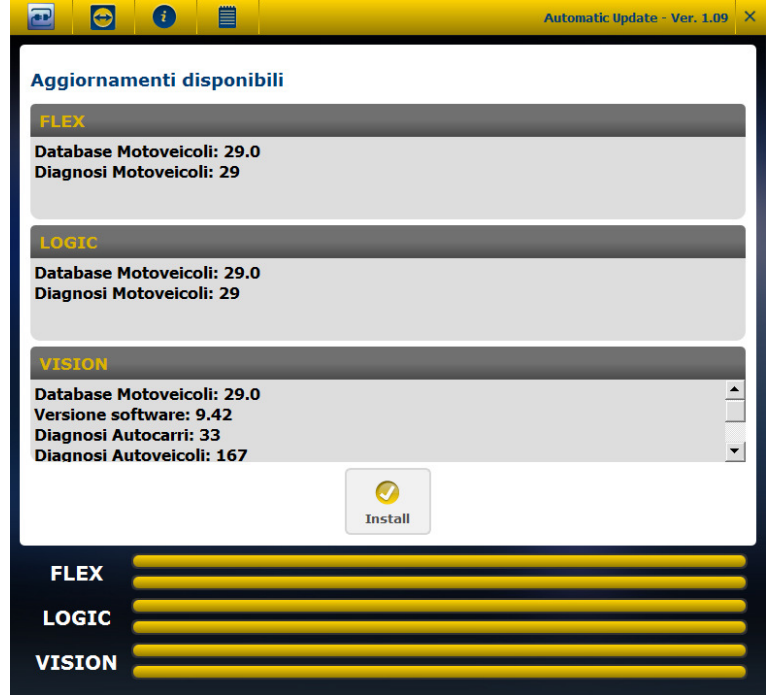

Alla visuallizzazione di questa schermata, prima di procedere all'aggiornamento bisogna chiudere il programma del Tester e procedere selezionando il Tasto Install.

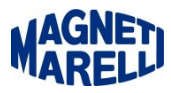

Nel caso del Tester Vision vi richiederà di inserire la SD con questo messaggio:

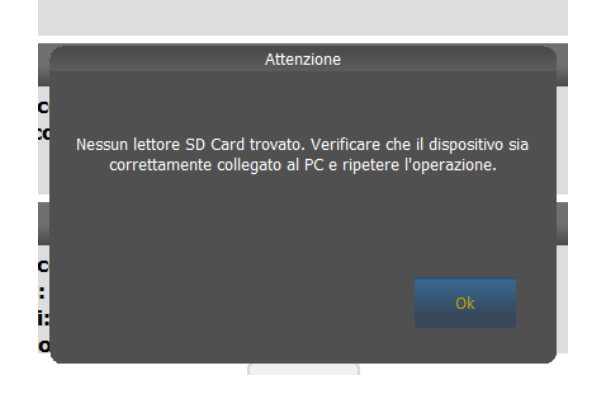

Al termine dell'aggiornamento mostrerà tutte le release installate.

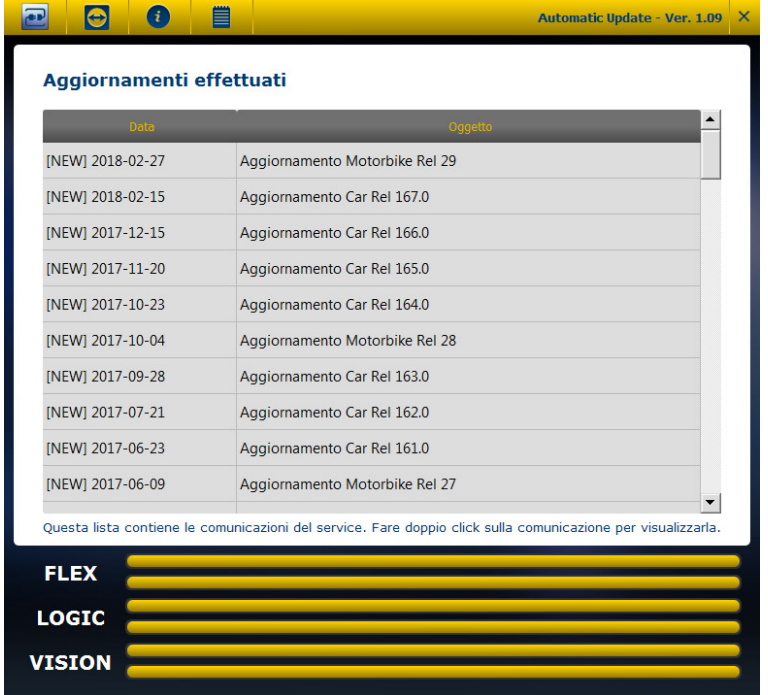

Solo nel caso in cui non ci sia la possibilità di lanciare il nuovo update, è possibile lanciare la vecchia funzione di aggiornamento, la quale non è stata cancellata ed è presente nel file C:\magneti marelli\mm\_tester\_flex\ update.exe o C:\magneti\_marelli\mm\_tester\_logic\ update.exe o C:\magneti\_marelli\mm\_tester\_vision\ update.exe (alla versione sarà la 3.63). Questa naturalmente non permette di scaricare automaticamente l'aggiornamento e blocca il funzionamento per il tempo del download e dell'installazione.

Con la nuova funzione di aggiornamento abbiamo avuto grossi miglioramenti sulla velocità e tempestività di aggiornamento.